# Nest Scheduler Redesign  $\sim 100$

ETHELIA LUNG – SPRING 2016

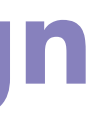

# INTRODUCTION

1. Project brief 2. Goals

 $\sim$ 

### 1. PROJECT BRIEF 2. GOALS

**College** 

With a great user experience in terms of both the physical thermostat and the accompanying applications, Nest's thermostat has become a great energy-efficient household solution.

The scheduler is an integral part of the thermostat's functionality, and as such, should be redesigned to reflect its importance.

**College** 

A web-based Nest scheduler application.

The scheduler should take into account the work day of a homeowner, and include features that facilitate an efficient and easy to use scheduling system.

# UNDERSTANDING

- 1. Basic research
- 2. Existing solutions
- 3. Feature set

÷

4. System trends

4 – *understanding*

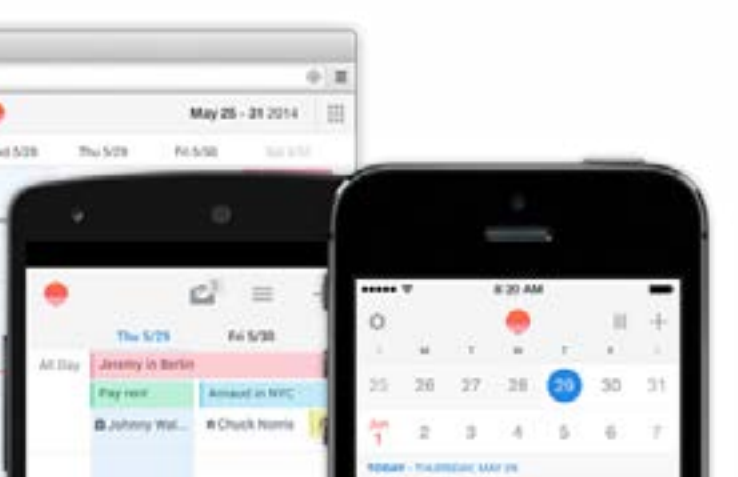

### 1. BASIC RESEARCH 2. EXISTING SOLUTIONS

In general, users are unsure about the automatic scheduling, which is glitchy, and learning takes time.

### A user should be able to set their own pattern in addition to the thermostat's self-learning feature.

At the end of the day, the algorithms are mechanical, and will only do so much for a user; thus the increased need for a good user experience in manual scheduling.

Thus the increased need for a good user experience in manual scheduling.

Albeit not directly related, the Sunrise calendar is a great solution for an easy to use tool that seamlessly integrates itself into a daily routine. Sunrise calendar is a popular, easy-to-use and streamlined calendar application for desktop and mobile. Both the desktop web application and the mobile applications are beautiful and clean, enhancing the user experience.

Sunrise Meet is a keyboard designed to take that experience a step further, by allowing users to efficiently schedule appointments directly through a designated keyboard, whereby they designate their availability to a second user, who either confirms or rejects the available meeting times.

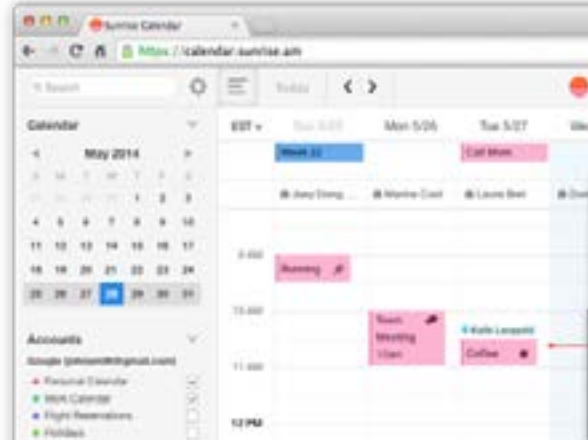

### 3. FEATURE SET

**College** 

### A new feature set was devised based user needs:

Retain add, modify, and copy/paste functionality

Treat the scheduler like how a calendar would be treated Repeated days/weeks/months Ability to pre-heat Location-based settings and alerts Temperature profiles (presets)

Energy saving indicator and summary Family permissions Automatic weather-based adjustments Budget check

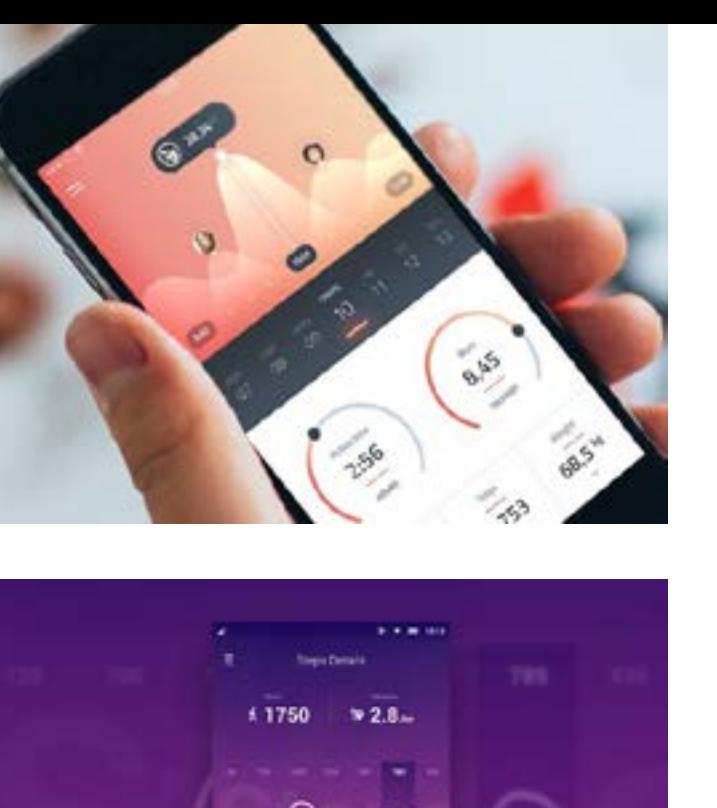

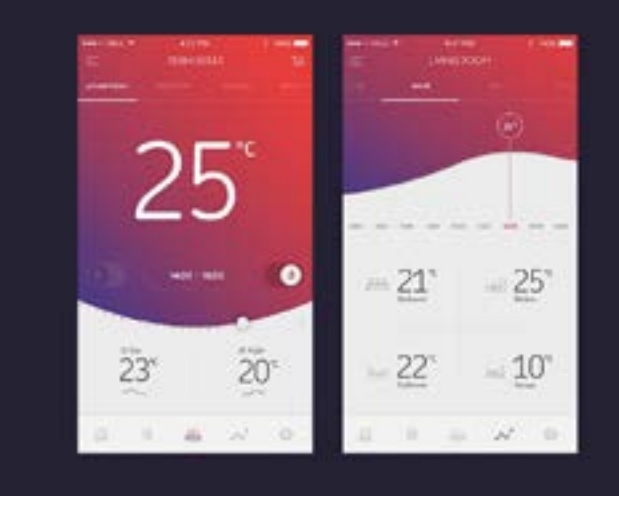

TOMORROW

1913

 $\bullet$ 

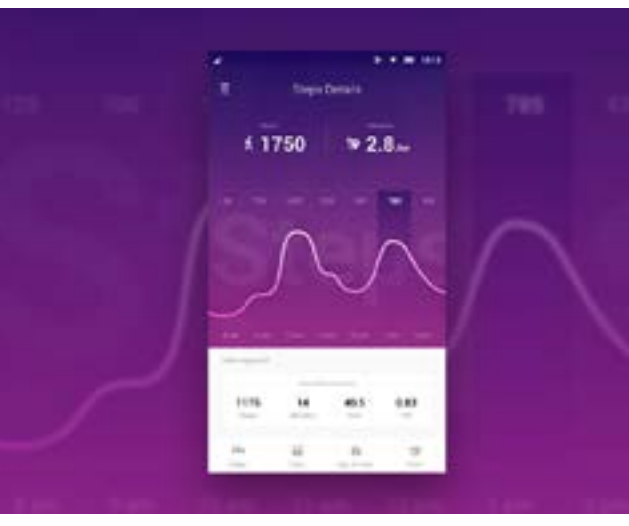

 $\epsilon$  .

 $\mathbf{O}$  in the .

 $\frac{\partial}{\partial t} \xrightarrow{r_{\text{min}}}.$  $\theta$  =

 $\overline{\mathbf{z}}$  for the set

 $\begin{picture}(20,20) \put(0,0){\vector(0,1){10}} \put(15,0){\vector(0,1){10}} \put(15,0){\vector(0,1){10}} \put(15,0){\vector(0,1){10}} \put(15,0){\vector(0,1){10}} \put(15,0){\vector(0,1){10}} \put(15,0){\vector(0,1){10}} \put(15,0){\vector(0,1){10}} \put(15,0){\vector(0,1){10}} \put(15,0){\vector(0,1){10}} \put(15,0){\vector(0,1){10}} \put(15,0){\vector(0$ 

 $2.52.$ 

Mon-Old Apr

+ December shots with gloss

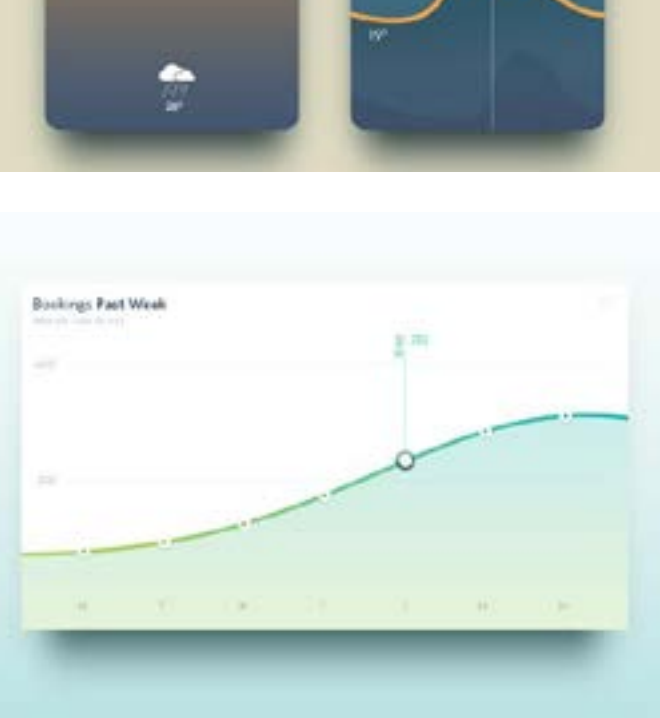

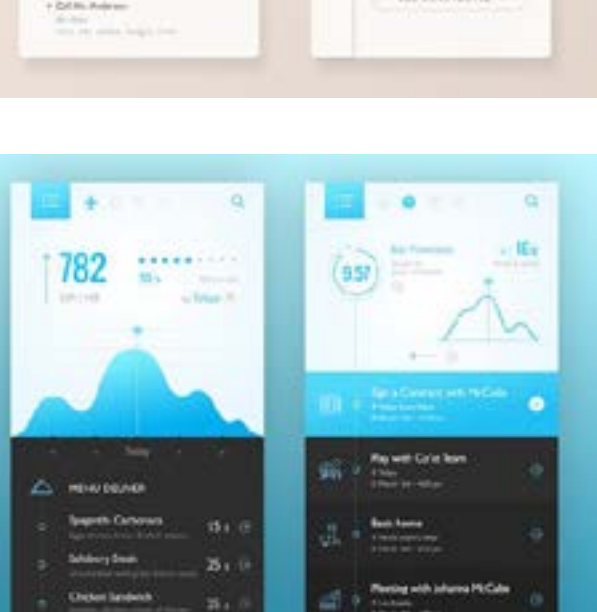

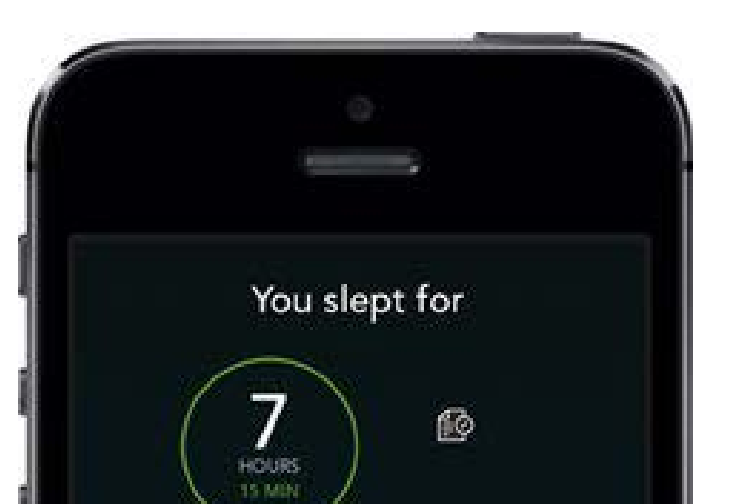

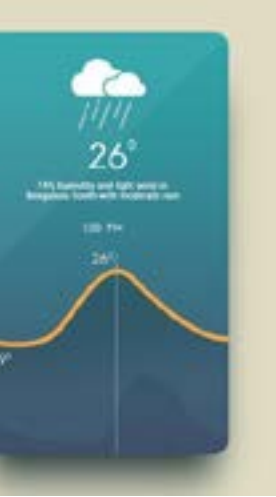

### 4. SYSTEM TRENDS

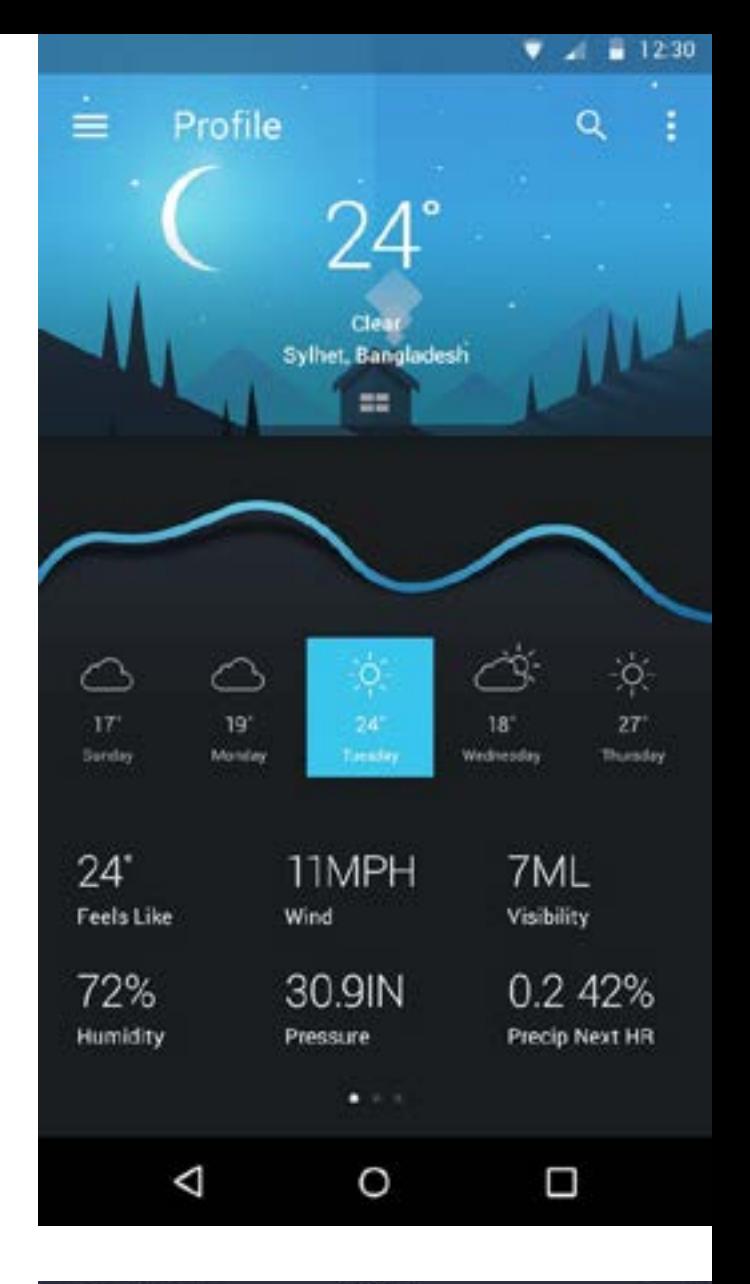

**College** 

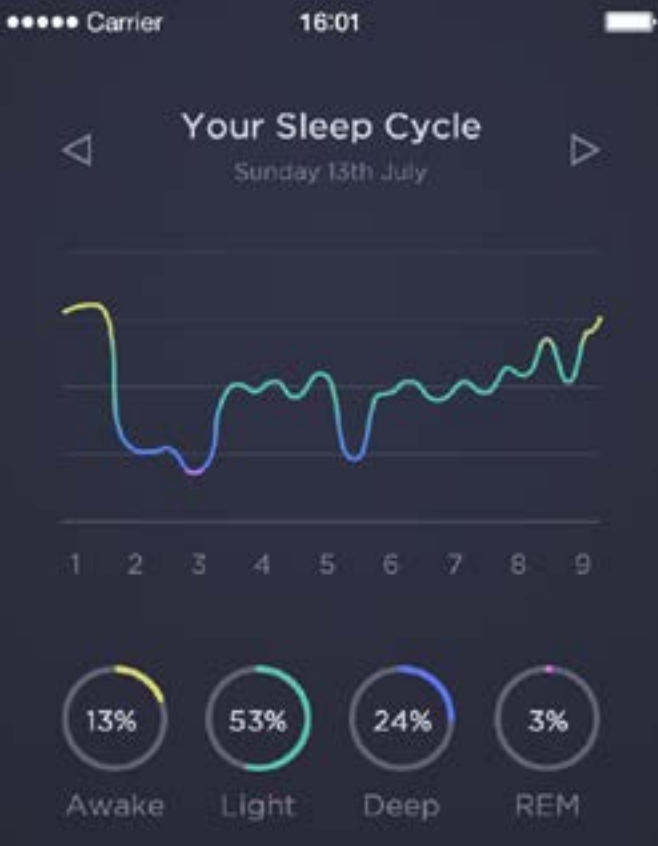

Visualising variables next to times is not a new concept.

In cases where time is presented as an independent variable, line graphs seem to be a popular solution, as the ups and downs of a variable can be seen to literally go up and down.

# **IDEATION**

1. Sketches

 $\sim$ 

- 2. Wireframes
- 3. Mood & style

### 1. SKETCHES

With the feature set in mind, several different sketches were created in order to fulfil different foci:

### Function like a calendar

Overview of schedule and associated temperatures

### Function like a dashboard

View summaries of energy and budget savings prior to temperature setting

### Function like the physical hardware

A radial style that simulates manual thermostat adjustment

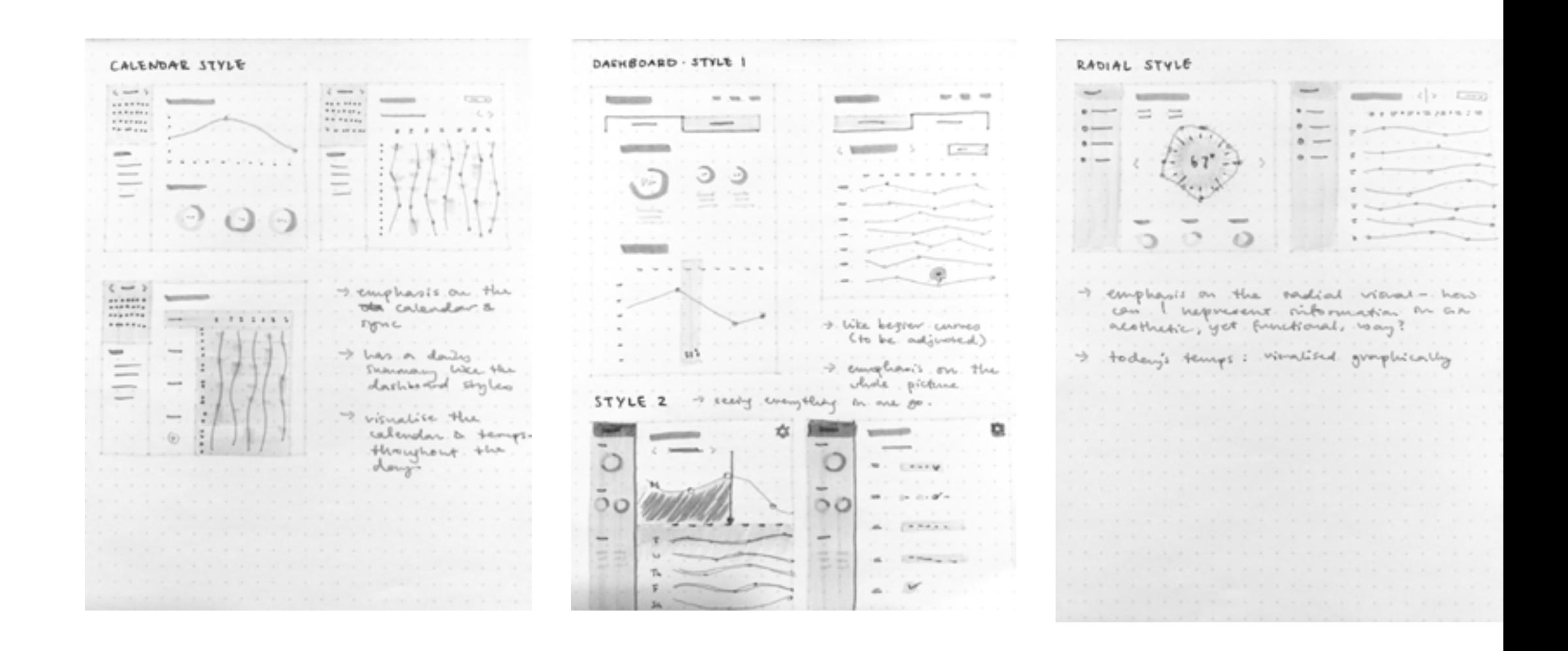

### 2. WIREFRAMES: DEFAULT

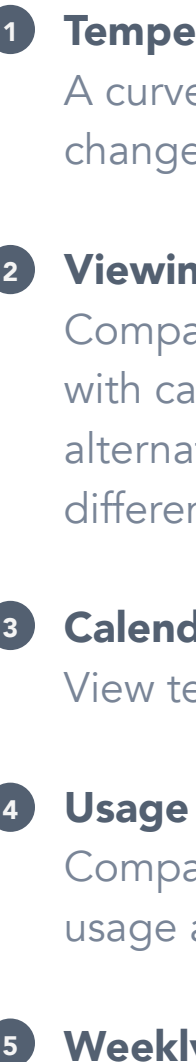

### **Temperature bezier curve**

A curve that visualises temperature changes including pre-heating.

### 2 Viewing options

### Weekly schedule  $\bullet$

Compare your temperature curve with calendar events, the eco-friendly alternative, auto-weather adjustments, different units, and magnification.

### Calendar

View temperature curves by date.

### 4 Usage summary

Compare current energy and budget usage against selected time frame.

View the week's temperature curves.

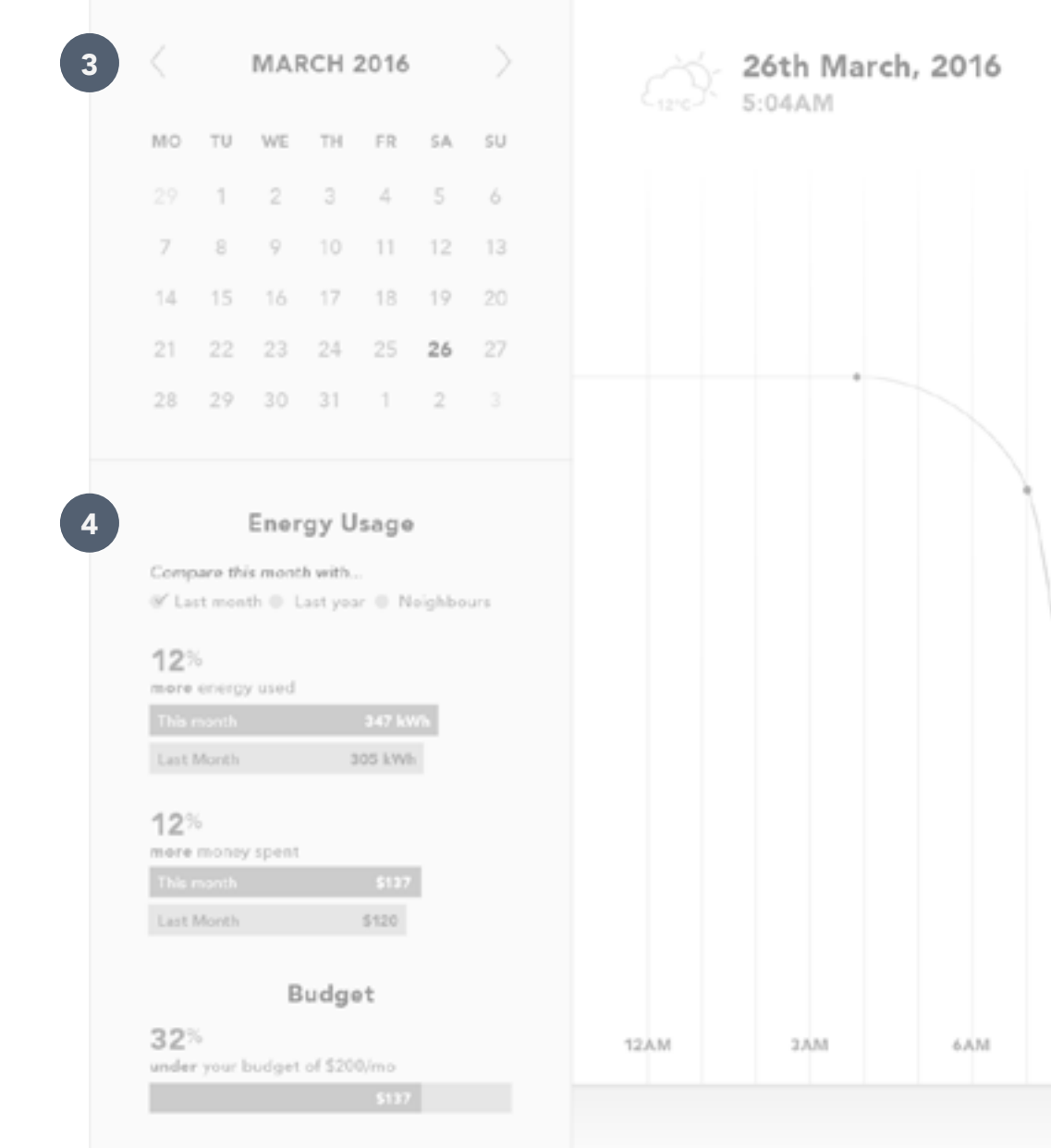

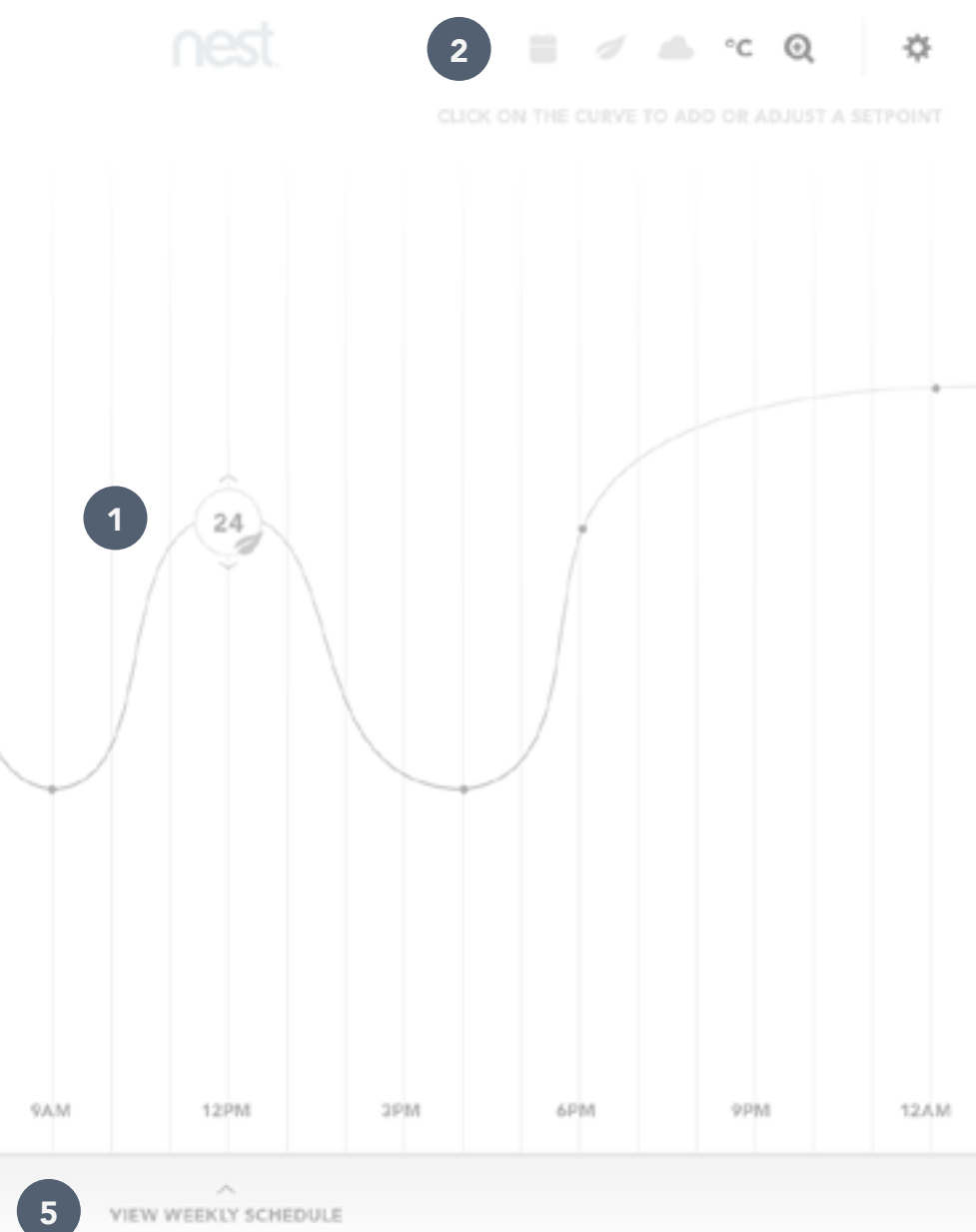

### Weekly settings  $\bullet$

### 2. WIREFRAMES: SETTINGS

Apply and/or save this week's temperature curves as a profile.

### 2 General settings

1<br>2<br>3

**College** 

Apply settings for pre-heating, weatherbased suggestions, SMS alerts, and family permissions.

### 8 Personal settings

Synchronise scheduler with a calendar such as Google Calendar, set target budget, and set week start.

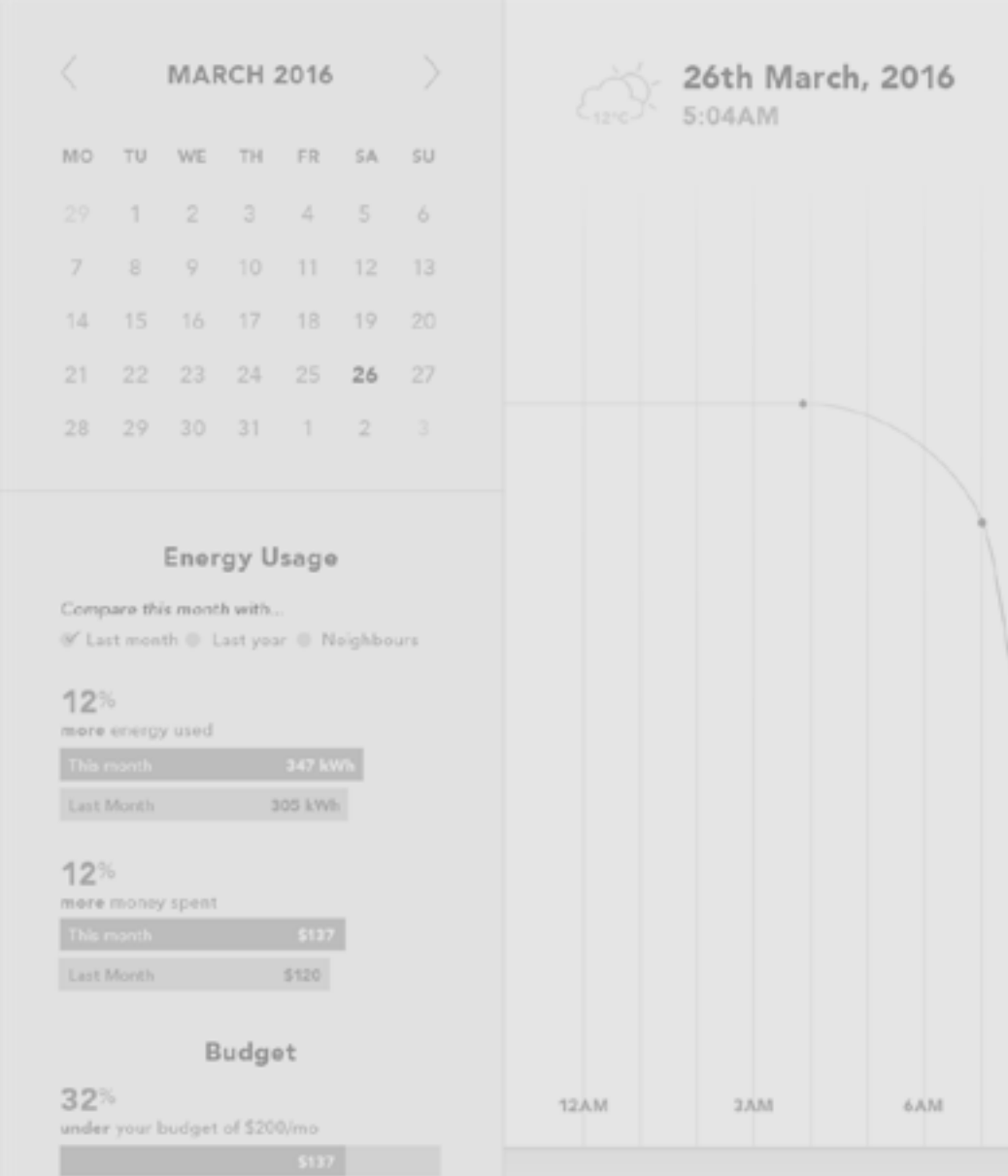

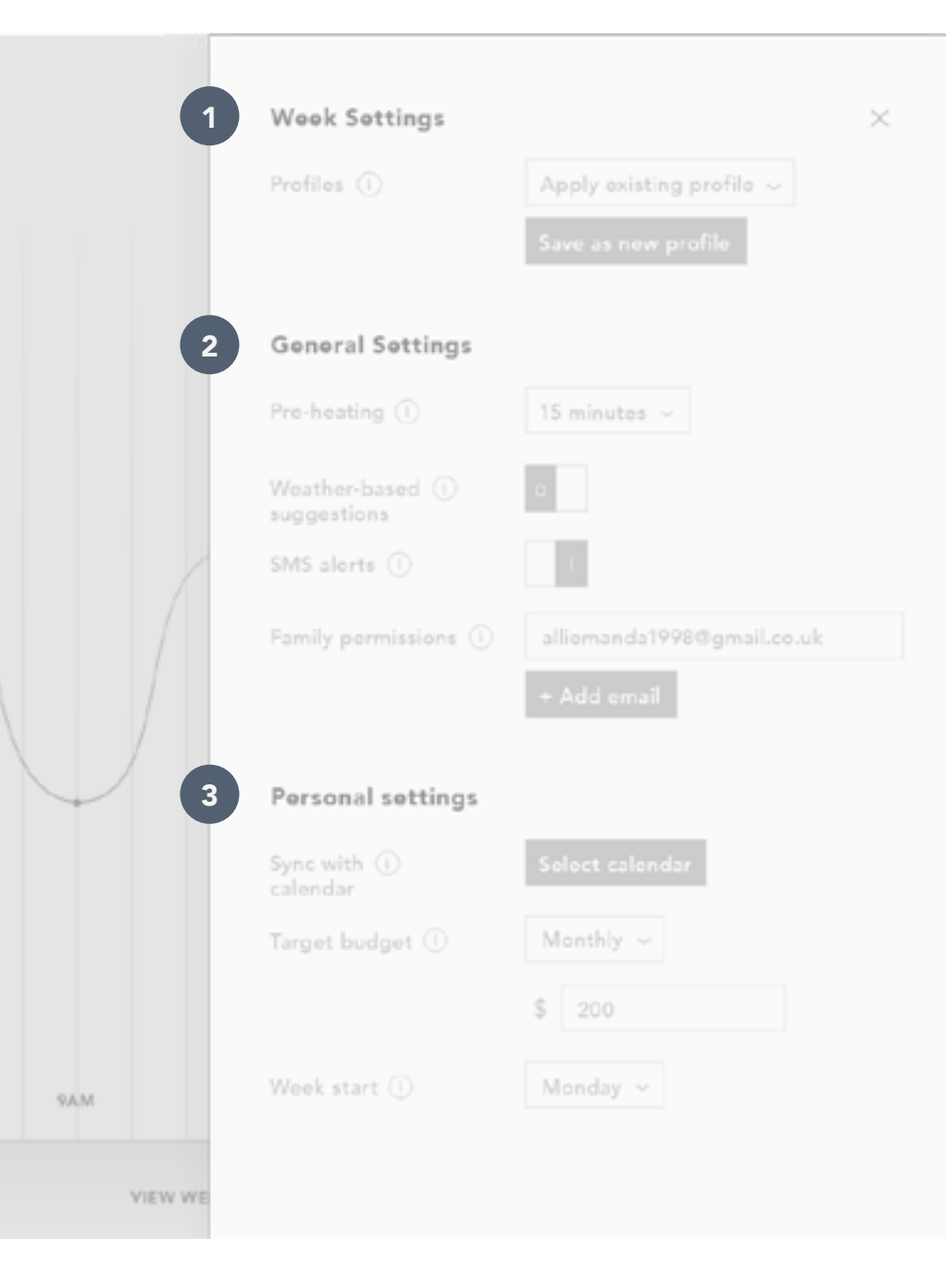

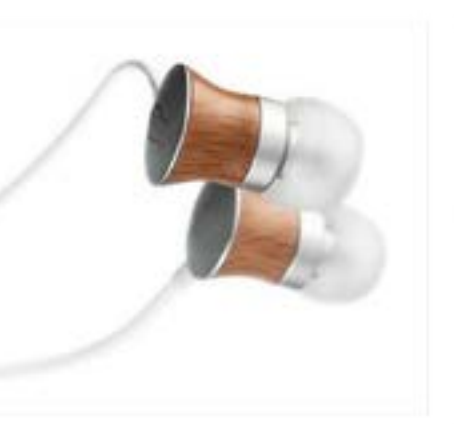

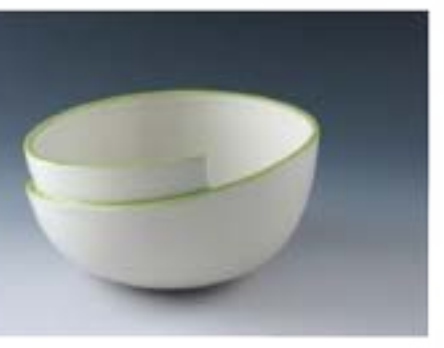

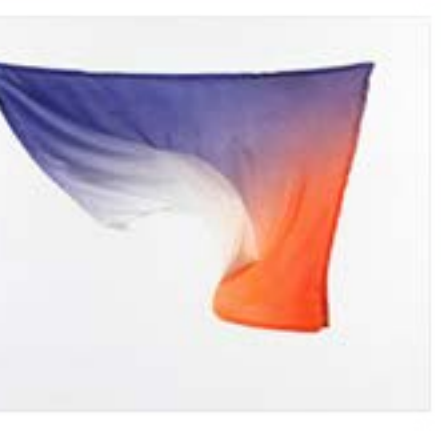

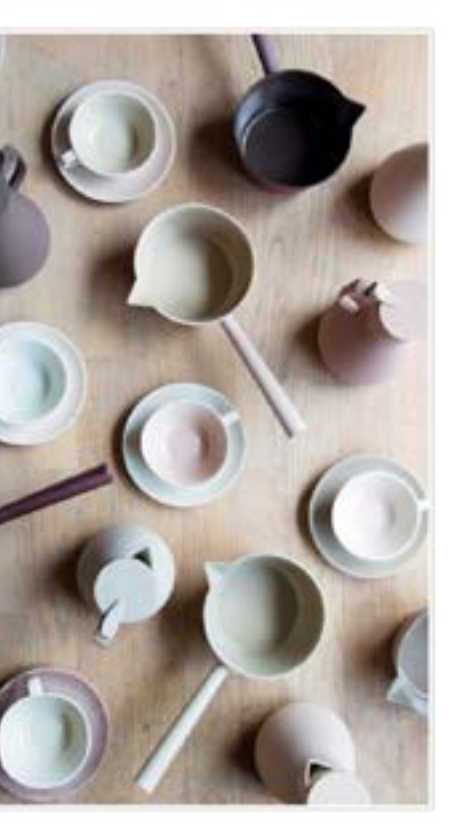

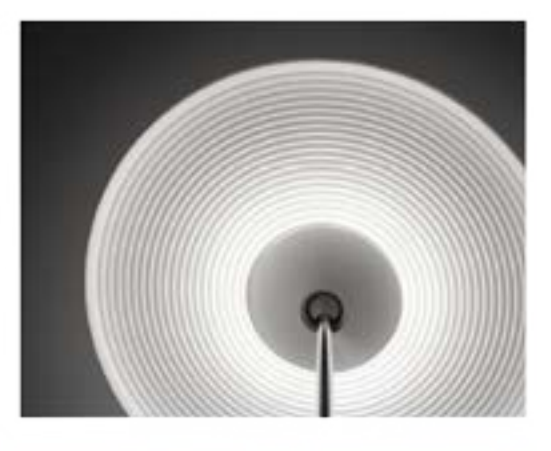

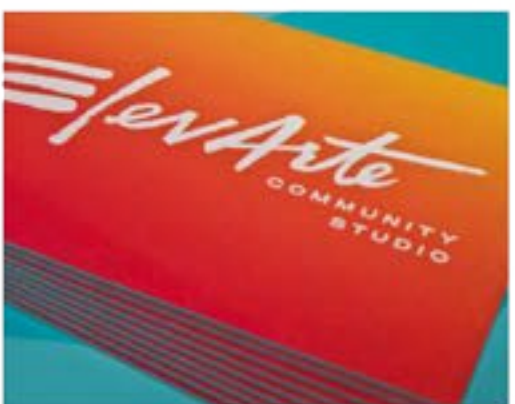

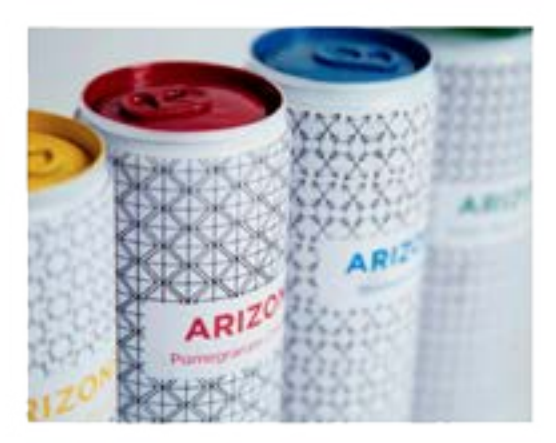

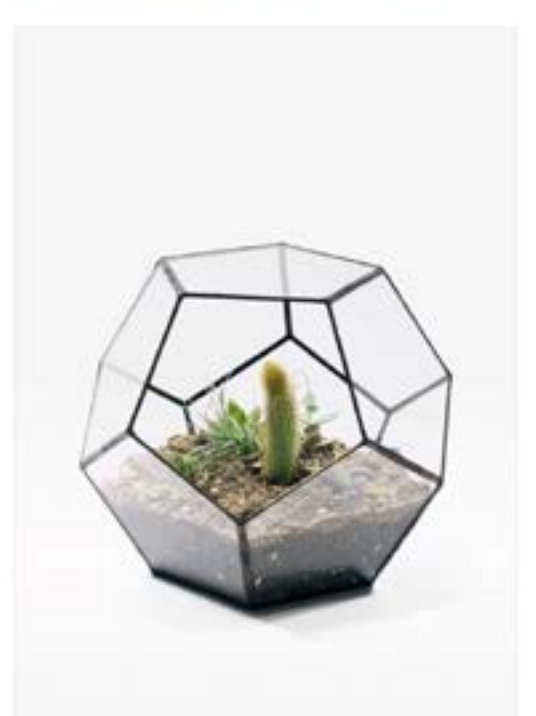

### 3. MOOD & STYLE

Setting temperatures should be easy.

Focus Soft **Clarity** 

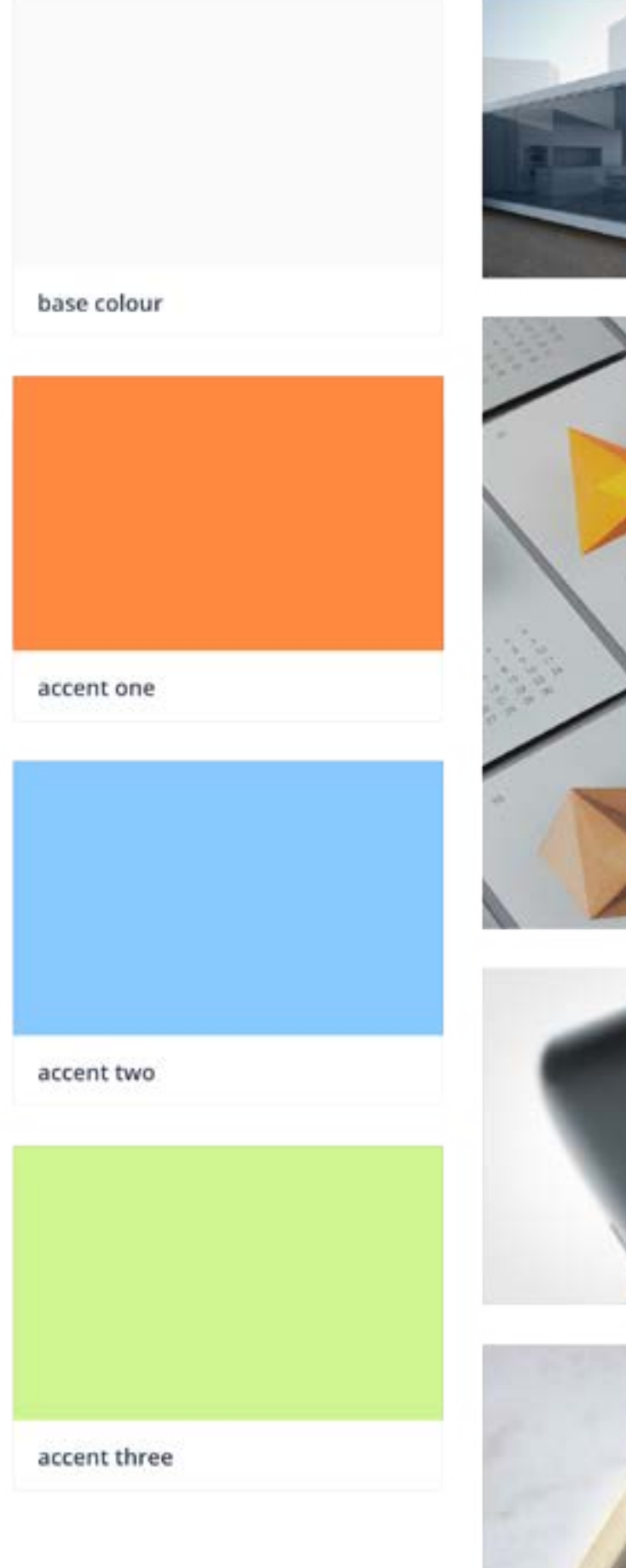

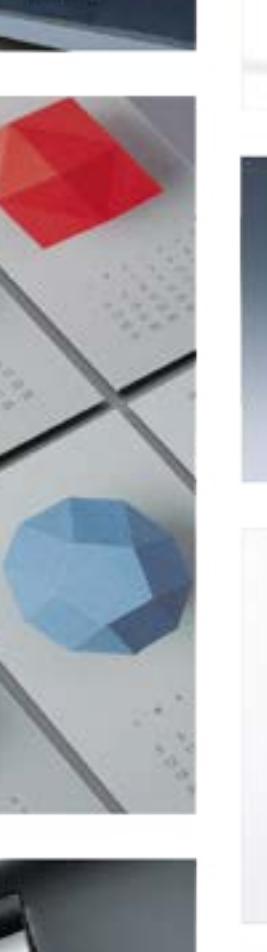

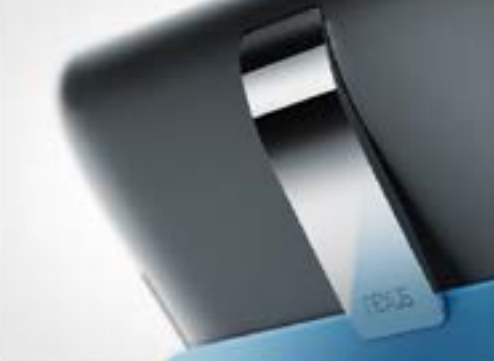

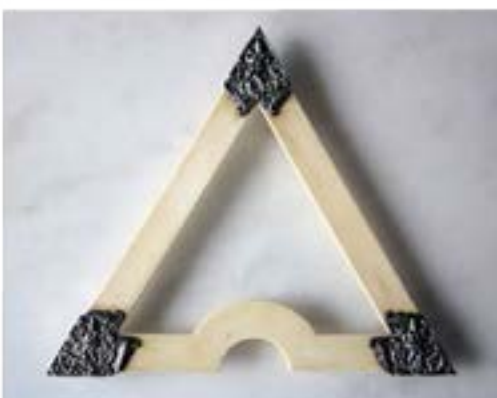

I chose to go with a light, no-clutter, accent-focused colour scheme, to help the user visualise temperatures easily through brighter colours against a neutral environment.

### Keywords

# DESIGN COMPOSITIONS

- 1. Preliminary designs
- 2. Iteration

 $\sim$ 

3. Final designs

### 1. PRELIMINARY: DEFAULT

**College** 

The first design round was hectic. Colour was a huge issue in terms of balance, and the main content section was too visually cluttered.

The infographics on the sidebar did not convey their intended messages clearly.

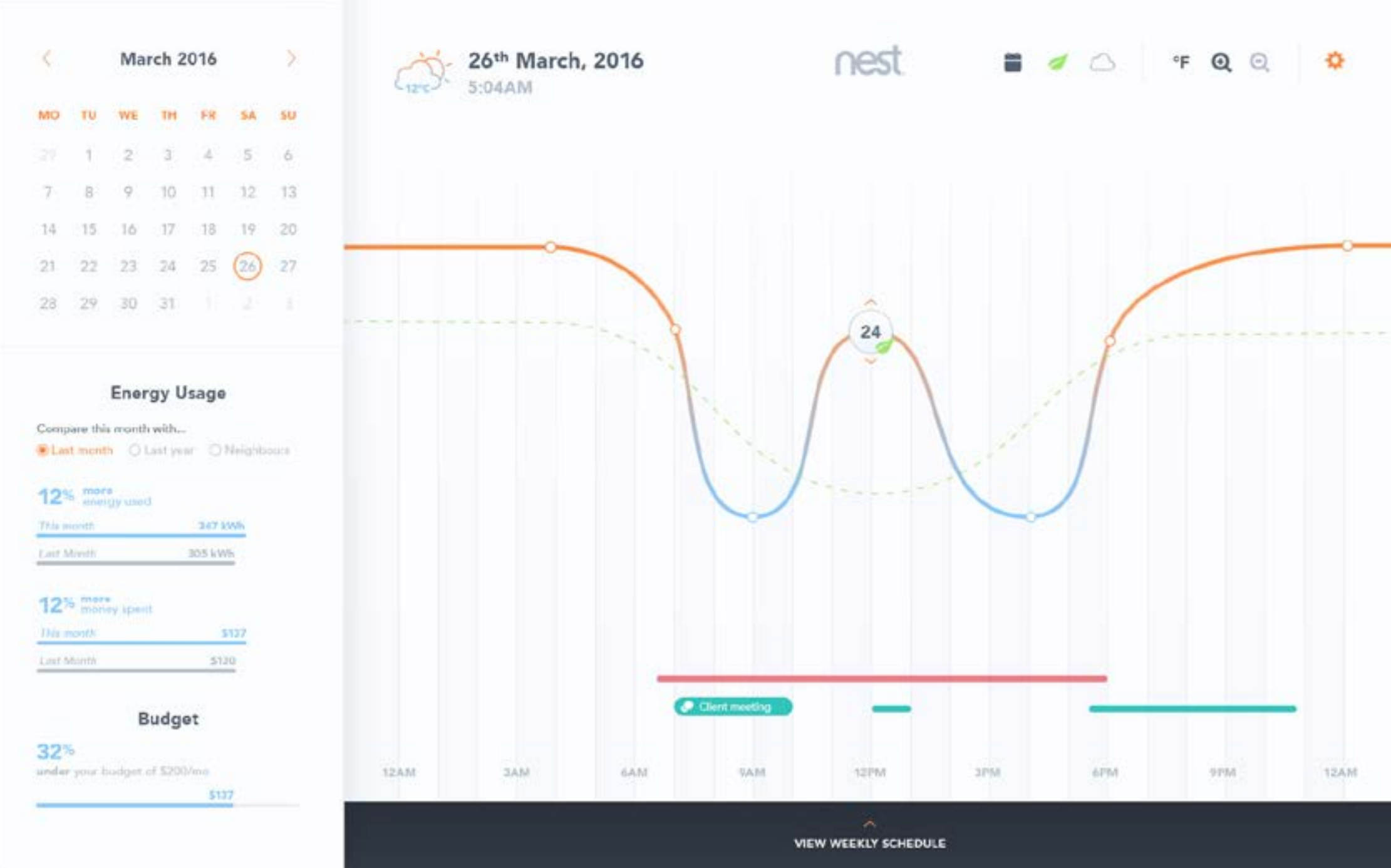

VIEW WEEKLY SCHEDULE

## 2. ITERATION: DEFAULT

**College** 

Having iterated from the preliminary design, I managed to tone down the vast amount of colours to a colour scheme that was meaningful -

orange is warm blue is cool green is eco-friendly purple is neutral, and also an accent

The infographics in the sidebar are now both visually consistent as well as comprehensible.

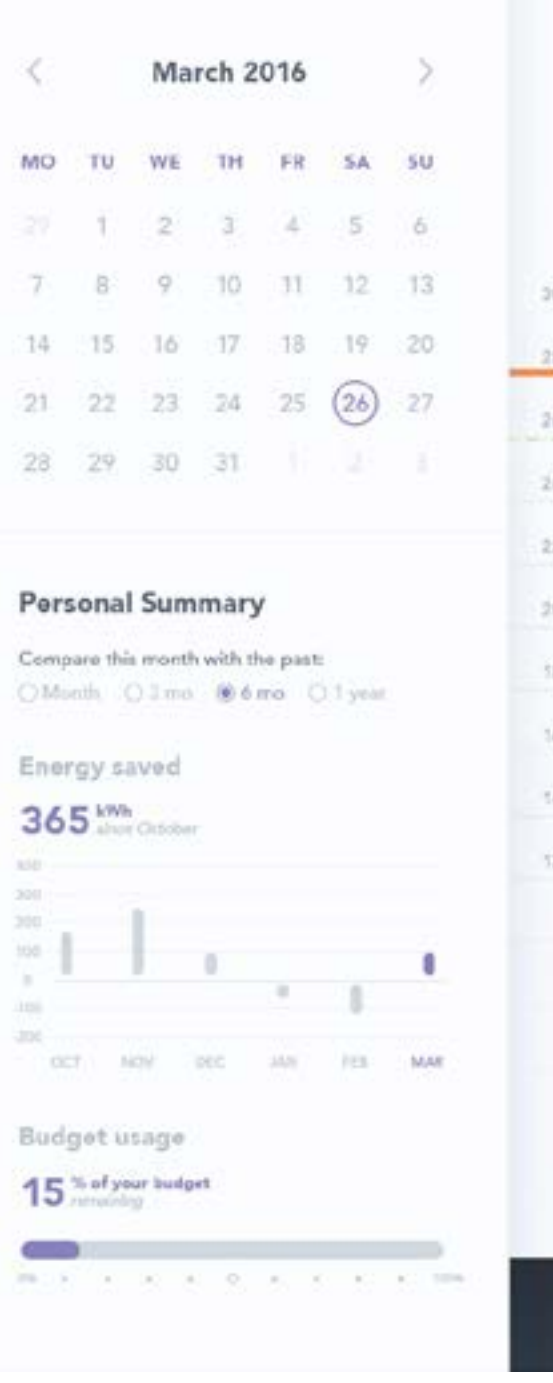

5:04AM  $-12^{\circ}C -$ 

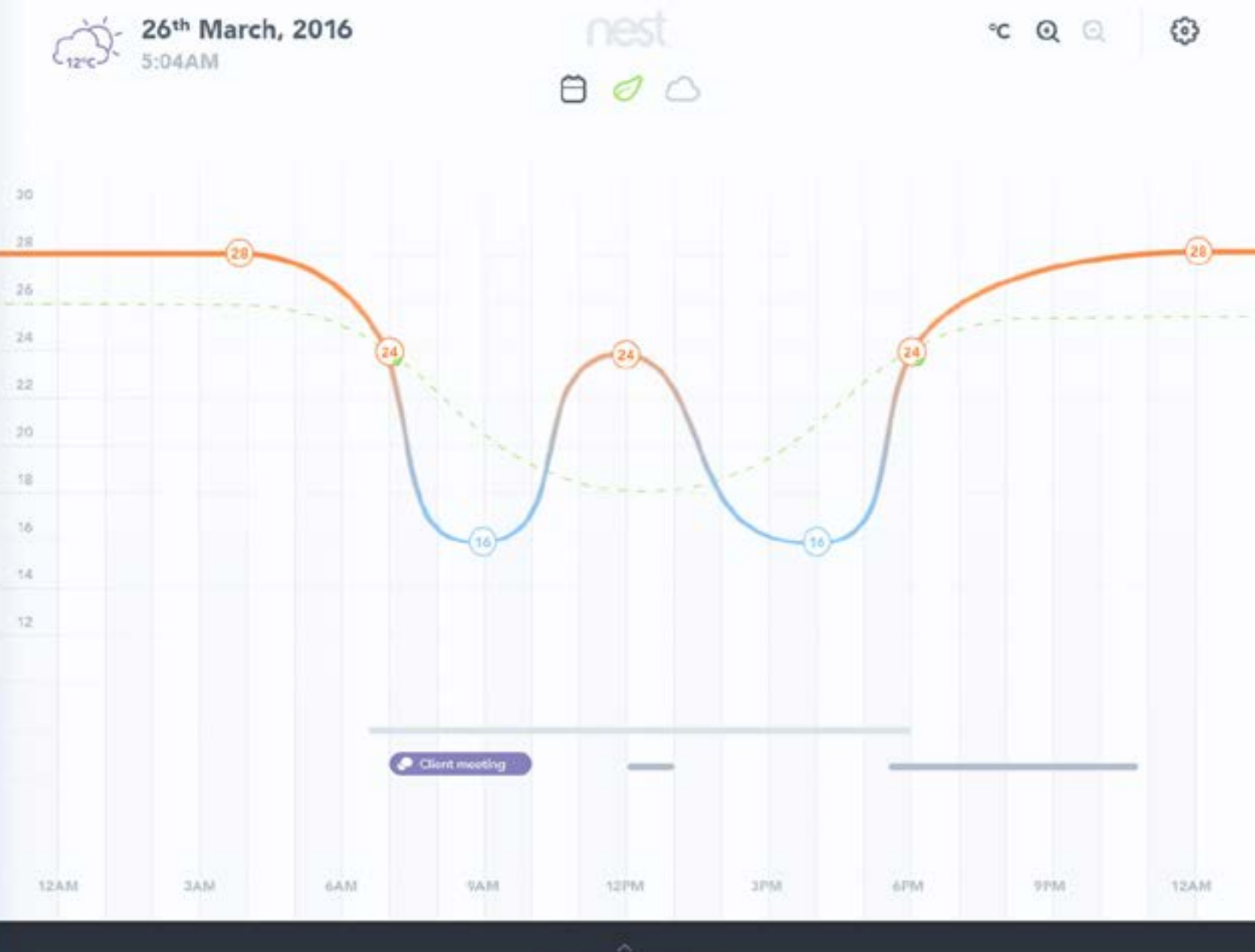

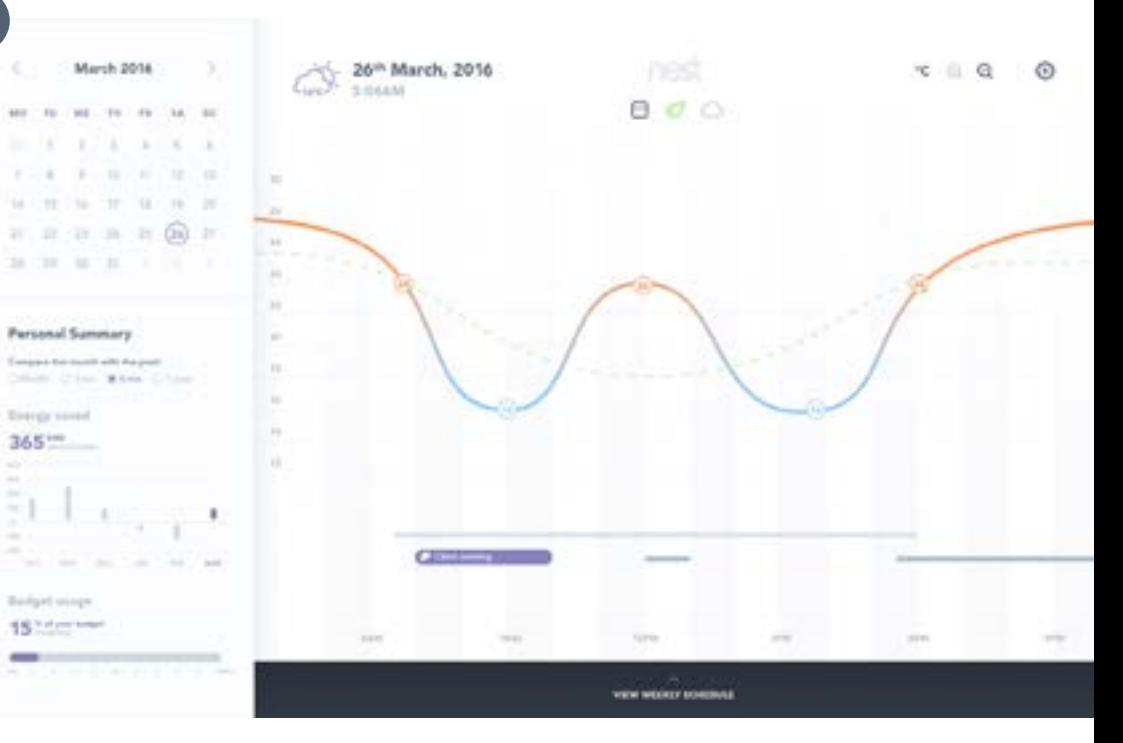

### Node settings 1

**College** 

## 2. ITERATION: OTHERS

Apply settings for the specified temperature node

### Zoom view 4

Apply weekly, general, and personal application settings

View the week's temperature curves

### Main settings 2

Zoom in to the temperature curve

### Weekly view 3

At this point, there needed to be more work with visual hierarchy.

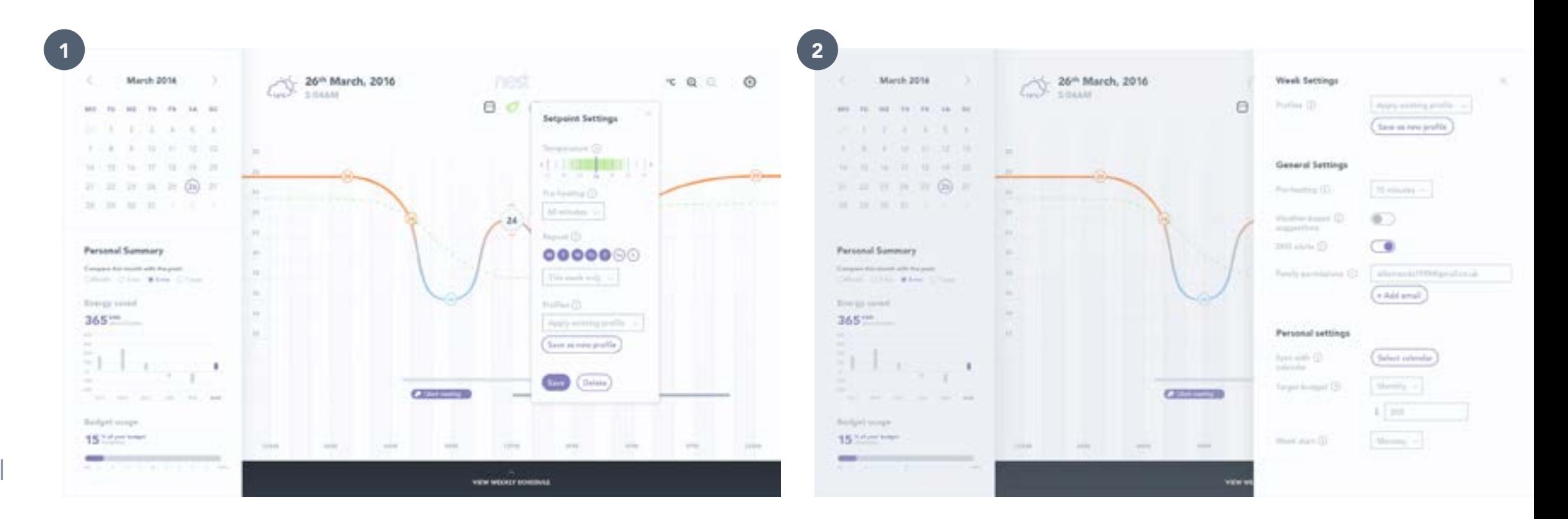

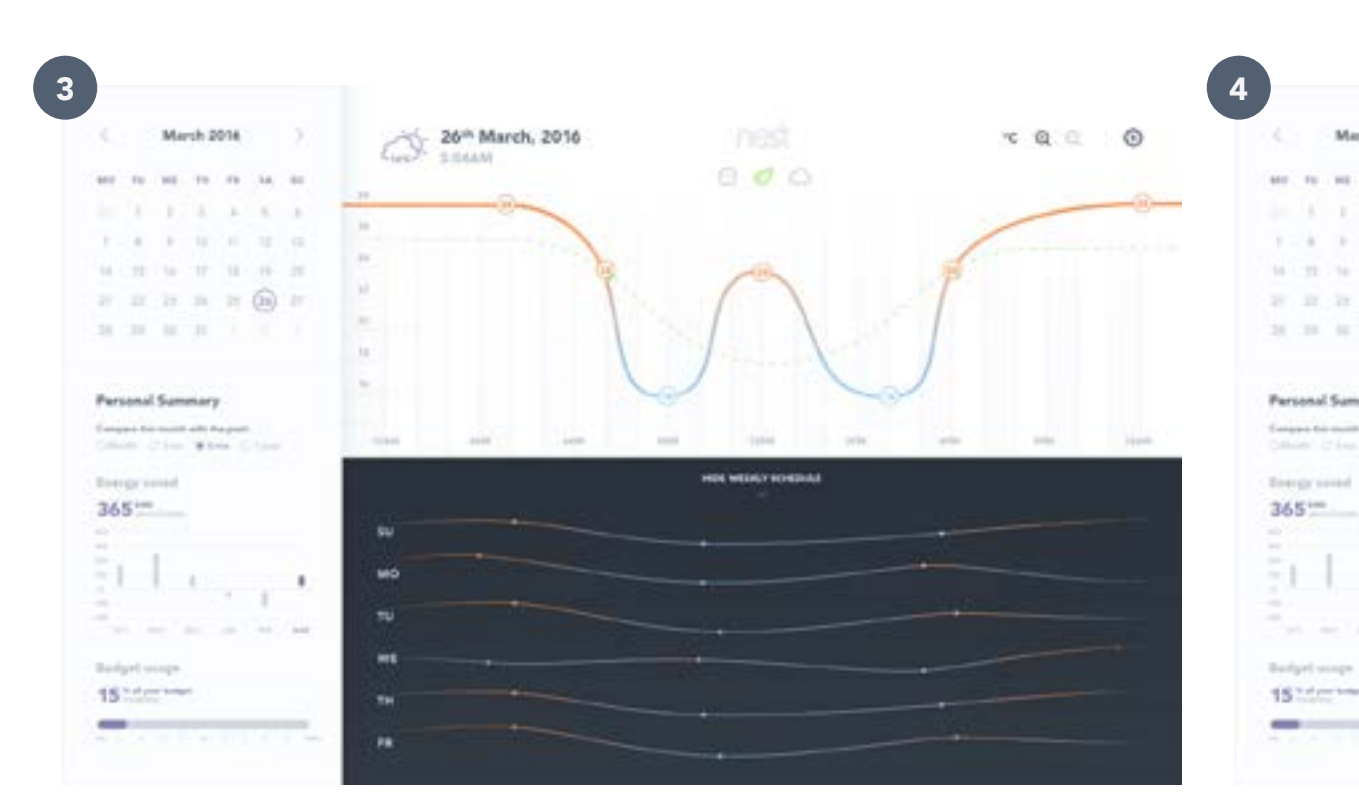

## 3. FINAL DESIGNS: DEFAULT

**Contract** 

The user lands on a page where the temperature curve takes the focus. Colour-coded temperatures make recognition easy, as do the draggable temperature nodes.

The sidebar features a personal summary of energy and budget usage.

The user can also use the toggles to toggle on and off the calendar, the ecocurve, and the weather-adjusted curve.

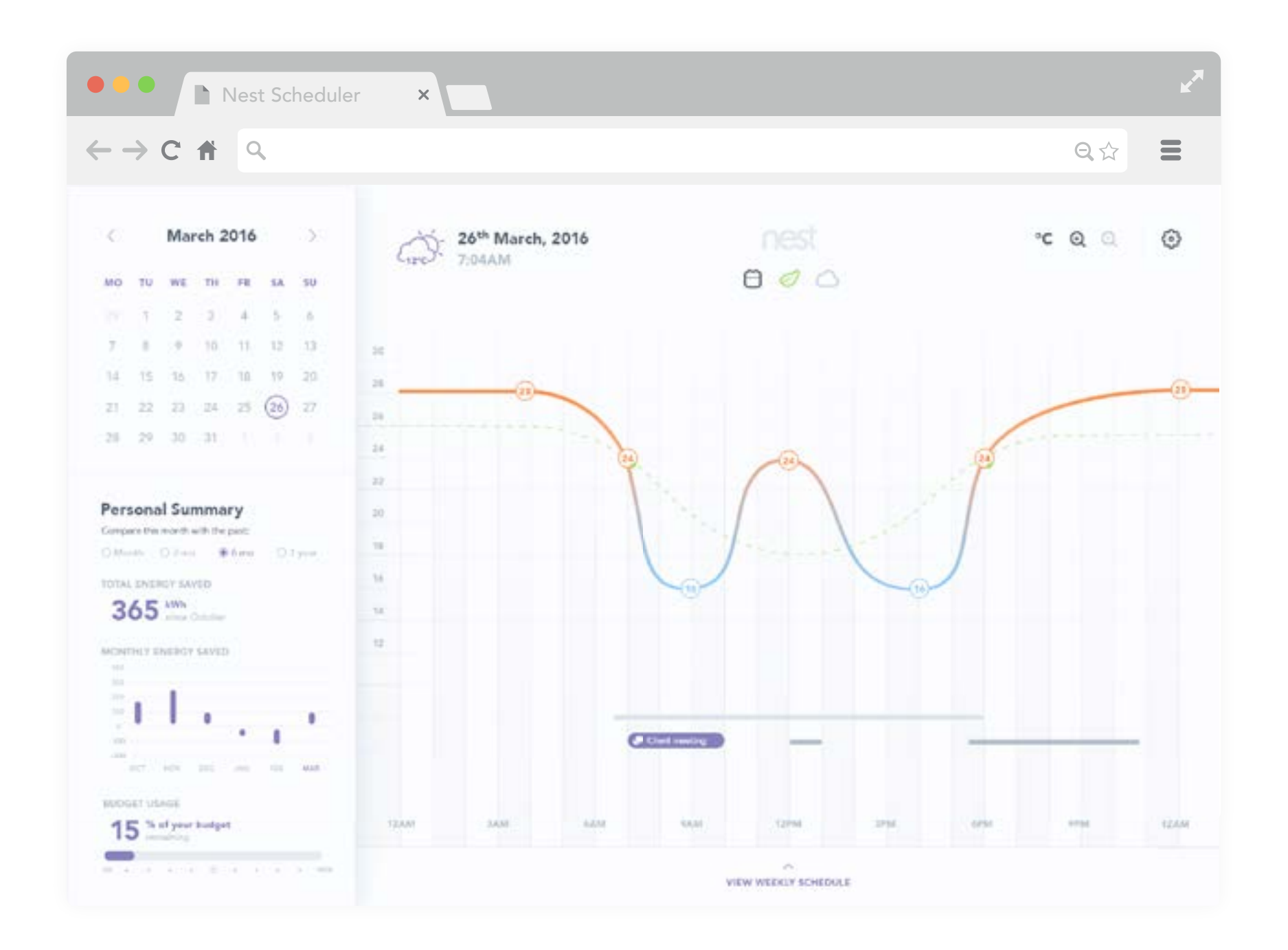

### 3. FINAL DESIGNS: NODE

**Contract** 

The user can click and drag on a node to adjust the temperature, or click directly to access and apply settings.

Settings include the temperature, preheading, repetition, and profiles.

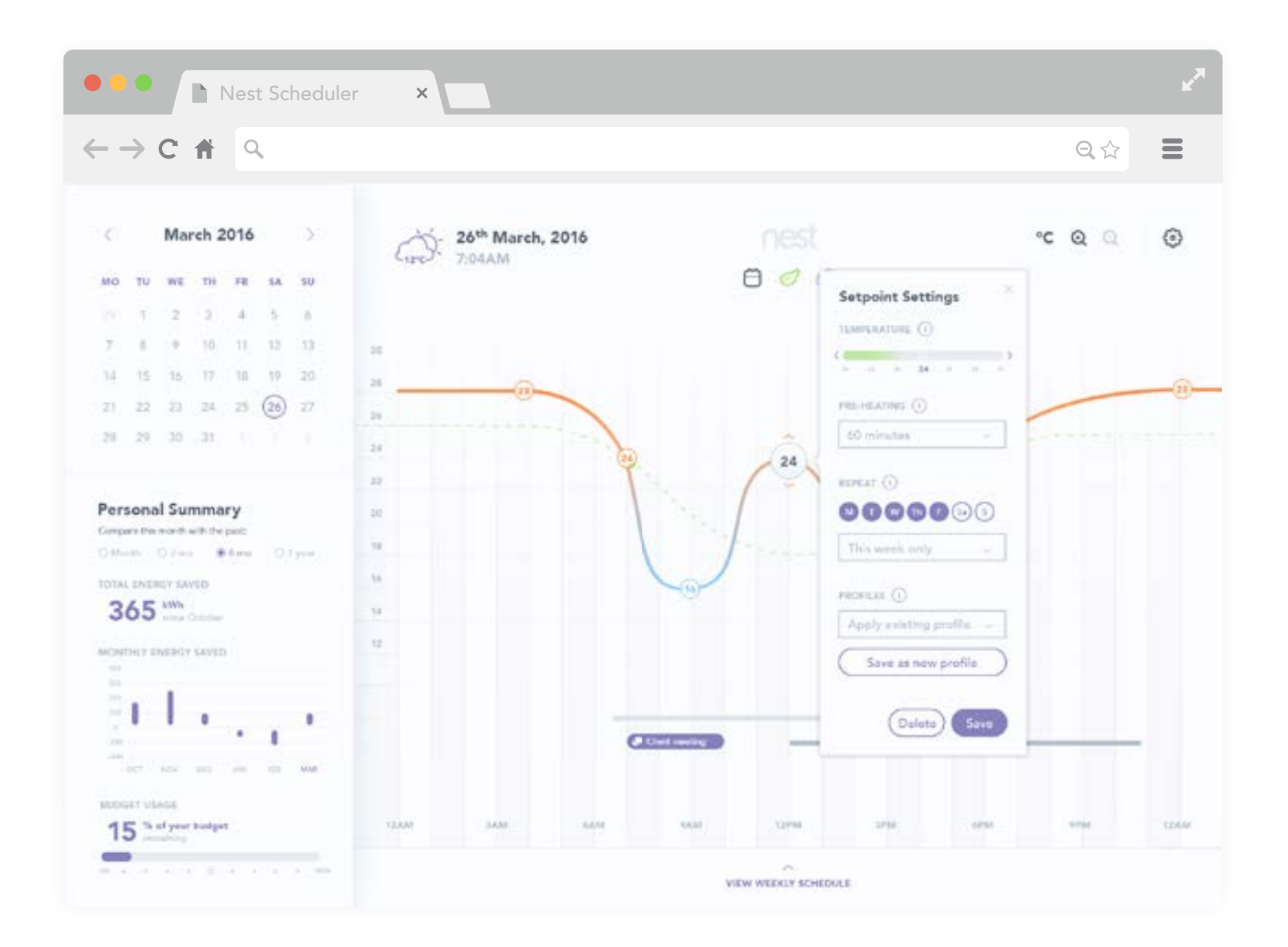

## 3. FINAL DESIGNS: WEEK

**College** 

The user can easily view the temperature curves for the week by bringing up the weekly schedule from the bottom of the main content.

Clicking on a day's curves brings the day and its temperature curve into focus in the main graph area.

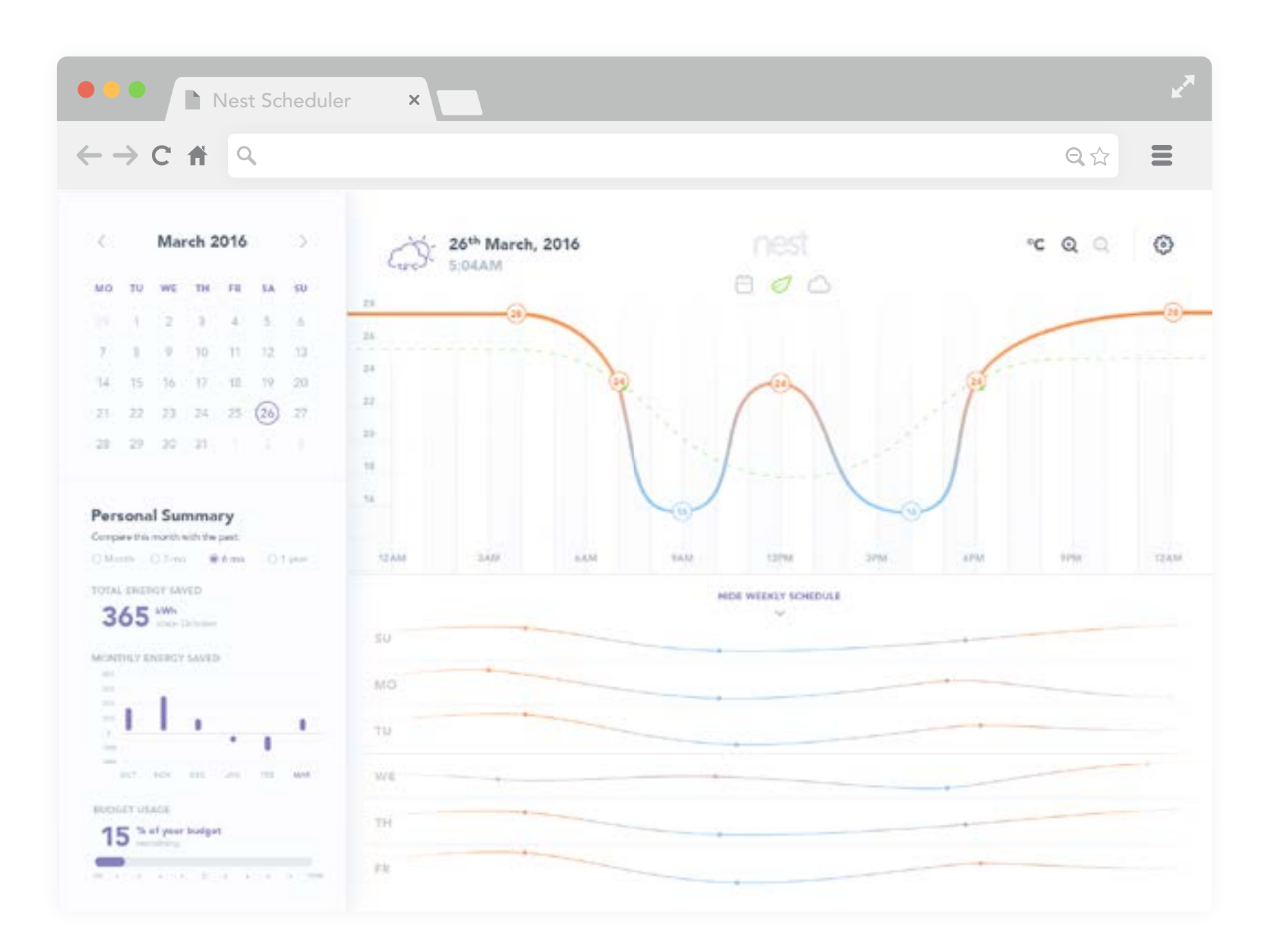

### 3. FINAL DESIGNS: ZOOM

**College** 

The user can zoom into the temperature curve and schedule to better view the nuances of the curve.

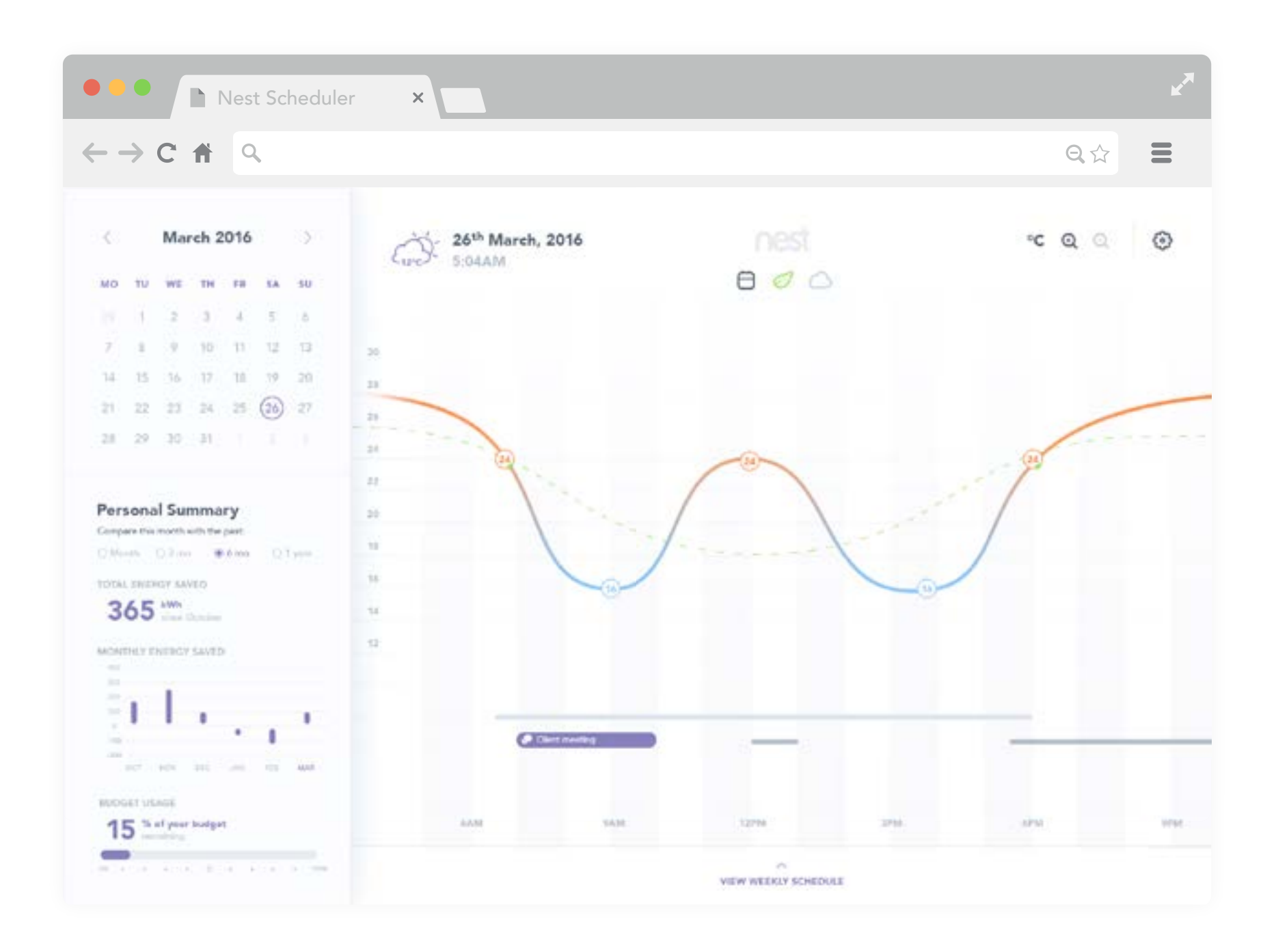

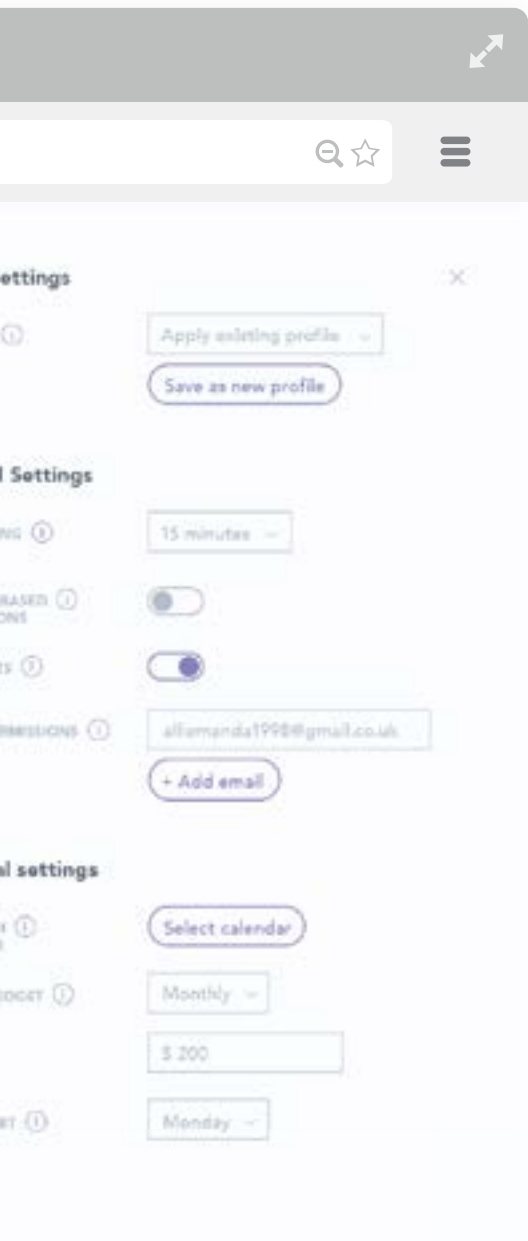

## 3. FINAL DESIGNS: SETTINGS

**College** 

The application's main settings are accessible from the top right of the screen, whereby the user can apply weekly, general, and personal settings for the application.

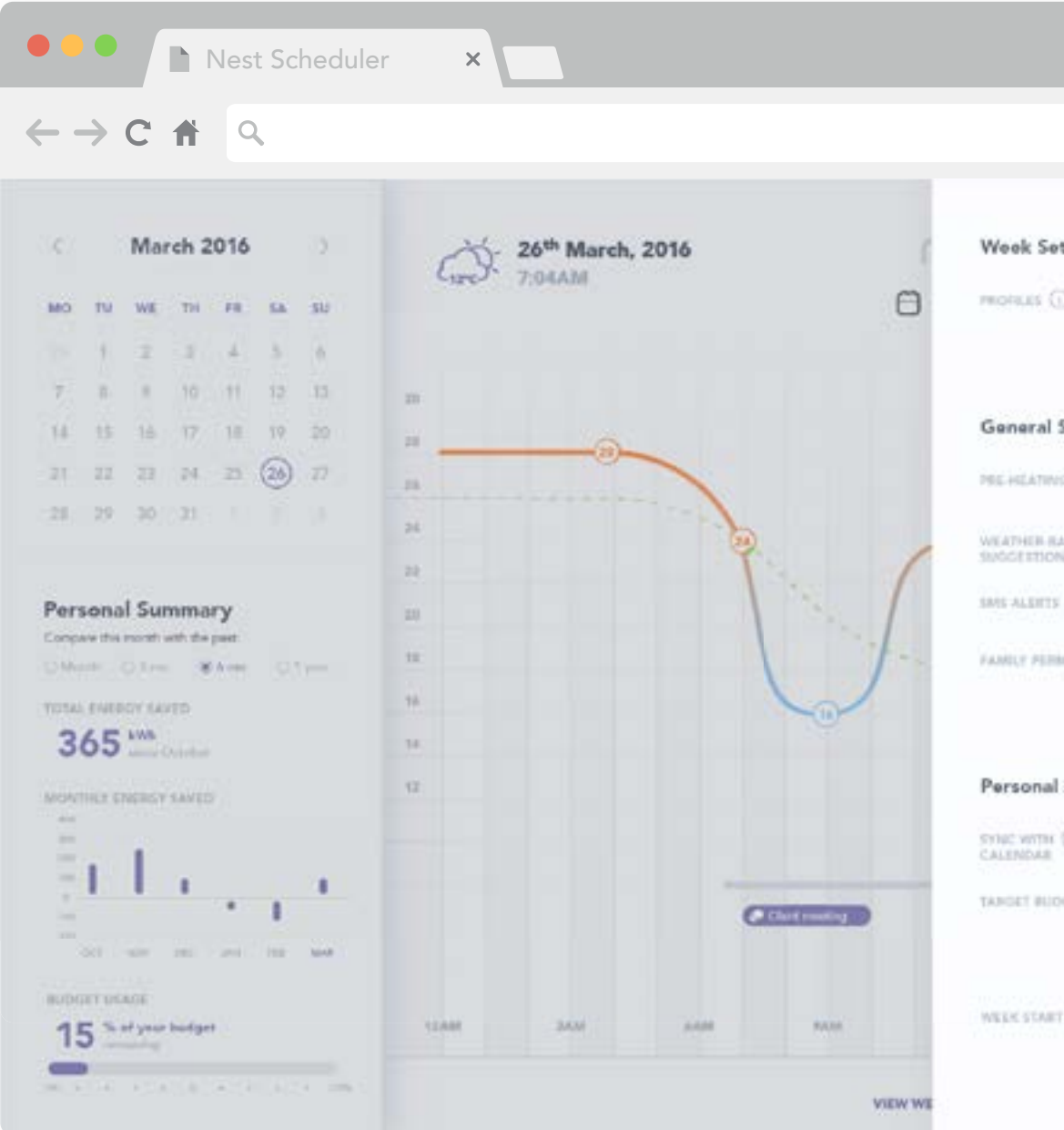

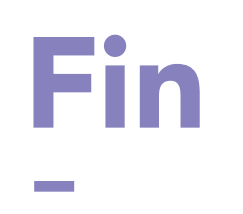

PROTOTYPE: HTTPS://INVIS.IO/B379J1YEX